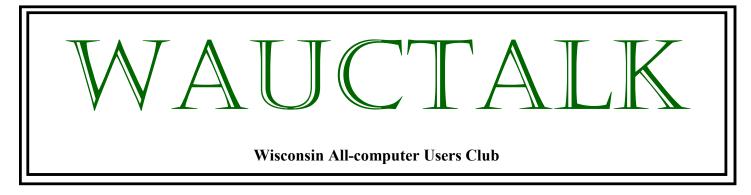

https://wauc.apcug.org

Main@WAUC.Groups.io

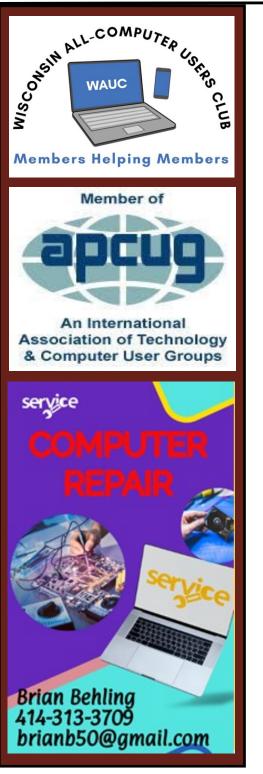

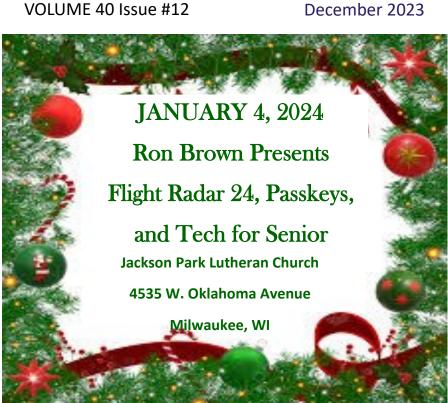

| January 4th                         | General Meeting           |
|-------------------------------------|---------------------------|
| January 11th                        | <b>Tutorial SIG</b>       |
| January 16th                        | WAUC Luncheon *           |
| January 18th                        | Q & A SIG                 |
| January 25th                        | Smartphone SIG            |
| NO INVESTMENT SIG UNTIL MARCH, 2024 |                           |
| *Meyer's Restaurant                 | *Wauwatosa Public Library |
| 4260 South 76th Street              | 635 West North Avenue     |
| Greenfield, WI                      | Wauwatosa, WI             |

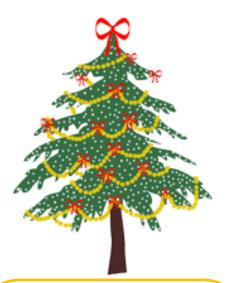

# 2024

# **UPCOMING PRESENTATIONS**

**February** – Bill James – The Dark Web

**March** – Hewie Poplock – The Al You've Never Seen Before

April – Rob Truman – YouTube

May – Annual WAUC Picnic

June – JB Burke – Touring the Web

## July 11th MAKE NOTE OF DATE

– J J Johnson – Video Chat

**August** – Bill James – What's New with Chromebooks

September – Judy Taylour –

**Kitchen Automation** 

**October** – Bob Gostischa – New Cybersecurity

November – Don Skarda & Jim Hempel – Your House and Car Are Spying on You

December – Annual WAUC

**Christmas Party** 

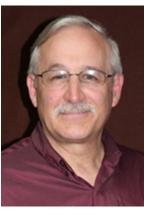

# DECEMBER 2023 PRESIDENT'S MESSAGE

## December Greetings!

I hope this message finds you all in good health and high spirits. I wanted to take a moment to extend my warmest greetings and express my gratitude for being part of our wonderful club.

December is a time of reflection, gratitude,

and a perfect opportunity for us to come together to celebrate our shared love for all things related to computers and technology. In this rapidly evolving world, our club serves as a hub of knowledge, support, and camaraderie for computer enthusiasts like us. I encourage each one of you to make the most of your membership this month. Here are a few things we have planned for December:

- **Monthly Meeting:** Our regular monthly meeting is scheduled for the first Thursday of each month. It's an excellent opportunity to share your latest projects, discuss industry trends, and connect with fellow members. Please mark your calendars and make an effort to join us.
- **Knowledge Sharing:** Our club thrives on the wealth of knowledge our members possess. This month, let's make a collective effort to share interesting articles, tutorials, or any other valuable resources related to computing. Sharing is caring, and together we can learn and grow.
- Members helping members events: We completed our first "Members helping members – bring in your questions or devices for expert help at the Muskego Library where we had lots of interested people and several requests to hold another event. We have a second event, planned for December 14<sup>th</sup> at 1PM at the Muskego Library, Room 4. This is an exciting project that could use your input and involvement. If you have ideas or want to participate, please reach out.

Remember, our club is only as strong as its members, and I have full confidence in our collective potential. Together, we can make this winter a memorable one for the Wisconsin All-Computer User Club. Thank you for your continued support and enthusiasm. I look forward to seeing all of you at our upcoming events and activities.

Best regards,

Don Skarda

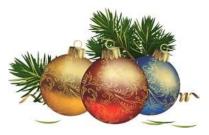

## **NOVEMBER 2023 TUTORIAL SIG**

Those attending were Jim Hempel, John Schwarzmeier, Tom McAndrew, Julia Rice, Betty Robinson, Terry Harvey, Marcia Zientek, Jan Mlagan, Margaret Cortez, Louise Bozek, Rita Bruce, J J Johnson, Deb Kolter, Don Skarda, and Brian Behling.

Jim had a few short videos for us to view. The first was, "What is Video Streaming?" Video streaming is a continuous transmission of video files from a server to a client. Video streaming enables users to view videos online without having to download them. Streamed

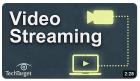

video content can include movies, television shows, YouTube videos and livestreamed content.

Julia asked if there is a streaming schedule or is it always just there for whenever she wants it. Yes. There are streaming schedules out there such as the very popular TV Guide app, TV Listing app, and many more

on your device's app store. Streamed programs, music, movies, and events are also out there for the taking whenever you want them too. Streaming is a fast way to access

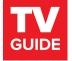

internet content. The content is delivered to your device quickly, but it isn't stored there.

Things that are needed to stream television include a decent high-speed internet connection through Spectrum, AT&T, etc. To check your internet speed go to speedtest.org. You need a minimum of 3-5 mbps which is recommended for Netflix for standard definition, or 25 mbps for high definition. If what you have isn't fast enough, check <u>internetprovidersbyzip.com</u>

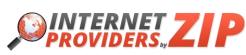

to see what providers, products, and ser-

vices are available in your zip code area. If you have a smart TV, make sure it's connected to your internet. You need something to communicate with your device such as a Roku, Fire TV Stick, Chromecast, TiVo Stream, or Apple TVA streaming app is software in a receiving device (like Roku, Fire TV Stick, etc. that supports a free or paid internet streaming service such as Netflix, Prime Video, and other paid services. Streaming sticks are approximately the size of a USB drive. The boxes are small and sit on top or near your television. They are the same concept as the stick but more expensive and usually more powerful.

Roku makes sticks and boxes, starting around \$30 and going up

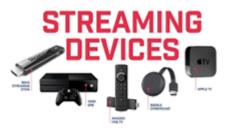

to \$100. Amazon makes Amazon Fire TV Stick and Cube priced about \$20 (on sale) to about \$120. The Amazon devices can pair with Alexa, although Alexa is not needed. Google makes the Chromecast which is available for about \$30.

You will need to set up a free account and password on free sites like Pluto, Freevee, etc.

When you download media, you save it to your computer, tablet, smartphone, or other device. You're taking a copy of the digital content "down" from the internet or a specific website to reside on your device. After you download a file, play it again whenever you want.

Downloading is easy, and there are vast libraries

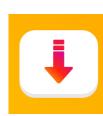

of content available. For example, <u>download books</u> from sites like Amazon or the library, or <u>download movies</u> from subscription services or public domain sites. Download software to your computer, smartphone, or tablet

to use at work or at home.

On-demand streaming is content immediately available whenever you want it. Movies and television shows are examples of on-demand. Live streaming is when you are watching a sporting event, a live concert, or anytime the streamed video is sent over the internet in real time, without first being recorded and stored.

If you don't mind watching on a smaller screen, you can just go to the website on your computer or download an app on your phone or tablet. No

extra equipment is needed and you can sign in on any device and watch on the go.

Other ways to watch

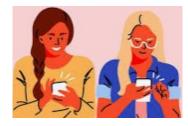

are with an HDMI cord. Plug an HDMI cable into your laptop and the other end into your television's HDMI port (on the back of your TV). Stream your program and watch it on your television screen.

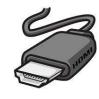

Streaming services have an in-depth knowledge about your tastes and viewing habits. They may collect your data, and your smart television is also collecting information for its manufacturer. While you can't stop all the data collection, you can reduce spying by turning off automatic content recognition, or ACR on your smart television by going into the settings. Also be sure to disable any cameras and mi-

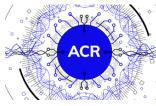

crophones as well. These
are just good privacy
settings to disable.

 $\frac{1}{2}$  If you decide to cut the cord  $\frac{1}{2}$  from your cable company

you may also want to purchase a digital antenna to access dozens of your local channels. You can expect to pay between \$20-\$40. They are the size of an 8x11

sheet of paper and should be placed as high as possible and in a window, free from exterior obstructions like trees, billboards, or other construction. They will perform best when they face the source of the signals – your local broadcast towers. Make sure to

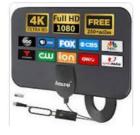

check out tvfool.com to see what channels are available in your area.

What are some of the advantages of streaming? The huge one is your access to a massive amount of music, albums, movies, TV shows, YouTube videos, etc., and the convenience of a program when you have time to watch it. With streaming you are able to watch it from anywhere, it costs less, and there are less commercials.

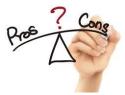

What are the cons of streaming? The big disadvantage is data usage and not wanting to give up cable specific programs. Stream-

ing consumes significant data leading to high data usage charges for users with limited data plans or slower internet connects. With slower internet connects you may experience buffering, lower video quality or other interruptions with streaming and some of the sites costing additional fees.

Before cutting the cord do a little research. Make a list of shows or channels you really want and see which streaming services, if any, offer them. Justwatch.com - search for a show or movie and see where you can stream it. Calculate your costs.

Regardless of your decision don't forget about all the free content available at libraries. The content there alone is overwhelming! Borrow and

enjoy audiobooks, eBooks, comics, television programming, magazines, and music. Remember the additional services available to you with your library card such as Hoopla, Kanopy, and Flipster.

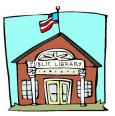

Terry L Harvey

# NOVEMBER 2023 Q & A SIG

Those attending were Julia Rice, Rita Bruce, Margaret Cortez, John Schwarzmeier, Jan Mlagan, Jim Hempel, Marcia Zientek, Terry Harvey, Karen Fenney, Don Skarda, Louise Bozek, Richard Durand, Betty Robinson, Bill Vlach, J J Johnson, and Brian Behling.

Rita's family gets together weekly on Zoom. Her sister initiated this week's gathering and Rita wanted to share her screen. Her sister didn't know how to give permission to Rita to screen share. The host can enable or disable participants' ability to share their screen. For Basic accounts, screen sharing is set to ONLY HOST by de-

fault. But to share your screen is easy: click the green 'Share Screen' icon on the toolbar in your Zoom Meetings and select which screen you would like to share.

As an alternative to Zoom we also discussed Google Meet. Meet Google Duo and Google Meet have combined into a new Meet app for video calling and meetings. The Google Duo app and icon are now Google Meet. Importantly, you

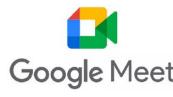

must first be signed in to your Google Account. We experimented with some Google Meet Meet calls. Meet has some very welcomed features

like it's free, has real-time closed captions, encrypted calls, and automatic light adjustment. It supports group calls with up to 100 people for an hour. At this time it seems to be the closest thing to Apple's FaceTime. To make a Meet call from your cell phone, first remember: all participants need to be signed into their Google Account to join. Locate the person you want to call in your CONTACTS app. Tap on the contacts name. You will see colored icons: the first one is the voice call icon, the second is the text message icon, the third is the Google Meet multi-colored icon, and if the person's email address is attached to their contact, the fourth icon will be an email icon. If you don't have the icon go to the Google Play Store and download the app. Tap the multi-colored icon and quickly smooth your hair ..... you're connected with a video call!

Richard received a message from Am- amazon azon Drive warning him if he has photos or files on Amazon Drive he will need to remove them by December

31, 2023. We discussed this last month and Jim reminded Richard he doesn't have Amazon Drive but rather Amazon Photos. His photos are safe in Amazon Photos.

Louise B uses Outlook to read her email. She doesn't have a computer but rather does everything on her smartphone. For some time now she has had a folder named TERRY. She doesn't know how it got there but she has had other folders with other people's names on them too. She would very much like to get rid of them. Jim uses Outlook also but hasn't had that ex-

perience. There were Outlook numerous suggestions but all answers point-

ed to the only way of removing the folder/folders would be to do it on a computer. Louise does go to the library at times to use the computers there and she will remove the folders the next time she's there.

I have been getting messages about being over my 5GB limit on OneDrive. OneDrive is online personal storage you get when you set up a Microsoft account.

It may be used to save documents, photos, and other files in the cloud, share them with friends,

and even collaborate on content. I signed up for it when I thought a number of us were going to collaborate on the OneDrive WAUC newsletter, WAUCTalk. I've only had it for about a

year so it isn't anything I need. Now I need to unlink OneDrive from my computer. Should I need it in the future I will just sign-in again.

Karen asked if most members are getting laptops or desktops. She was curious because she needs a new desktop for her job in her home office. In searching online we see that laptops have been more popular than desktops when it comes to units sold over the last decade and the gap be-

tween the two has been widening. Many people though will naturally choose what they have always had. But

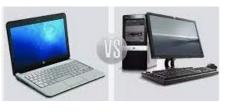

there are some important considerations to think about. Some considerations when choosing between the two are: laptops have come a long way since they first came out and are much better matched to desktops these days. There are far fewer performance differences between the two than ever before. Even many businesses are turning to laptops versus desktops. Some considerations per your needs are screen space, damage or theft, number of ports or peripherals, upgrade capabilities, speed and performance, portability, battery power supply, and the big one.....price. Keep in mind your peripherals can be connected to a laptop though.

There was discussion about Roku and Amazon Fire TV Stick and the PBS app. Marcia asked how to see Passport. PBS Passport is a member benefit from participating PBS stations that gives eligible donors and supporters extended access to an on-demand library of quality public television pro-

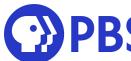

graming. An "eligible do-**S** nor or supporter" is one who donates a minimum of \$60 per year to PBS. There were no shortages of opinions on whether or not the entire content of Passport was seen on the PBS app. Because I have been wondering the same thing, I have since continued to search online for how to access it. I learned

you must have a smart TV, or a streaming device such as Roku or Amazon Fire TV Stick to download the PBS app. There isn't a separate Passport app. Passport has to be activated on a mobile device or computer.

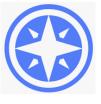

It cannot be activated on the television. Once activated it will give you an activation code that needs to be entered onto the television. You will know it was properly activated when you see the Passport icon just to the left of your name after you've logged into the PBS.org site. To verify all the programming was equal, I compared it on my computer and my television. All is well.

I asked another question: What are the differences between the J series, A series, and S series Samsung phones? Samsung targets a different range of customers, because of this they released different series of phones. A series are starter model low-end phones. They don't charge very quickly and cannot be charged wirelessly. They take nice photos during the day but the cameras have difficulty in low light. They support fast charging and the battery will last all day. J series are mid-range phones, and S series are

high-end or flagship phones. SAMSUNG They have the most advanced cameras with tele-

photo lenses. The largest difference between the Samsung A and S series are the cameras and the speed. Samsung Galaxy S series are suitable for the most demanding tasks and can take razor-sharp photos. New to Samsung's series are the Z series. They are Samsung's most innovative range of foldable smartphones that are changing the shape of future. Designed for modern living, there's no need for multiple devices when you have everything you need in one small but mighty package. One disadvantage however of the Z series is they do not have very large batteries but they can be wirelessly charged in about 2 hours. This series have powerful processors, multitask very well, and their cameras are similar to the S series but with less options. The Samsung J series has been discontinued and has been replaced by the A

series and M series.

If you're wondering what those letters stand for, here's what I found on Samsung's web site: A stands for Alpha, J stands for joy and satisfaction, S stands for Super-smart, M stands for Millennial, and Z stands for Zen, Zero, or Zenith.

The end of the meeting was wrapping up when someone asked Brian if he recommended updating to Windows 11. In his opinion there isn't any advantage and it makes what were simple tasks much more complicated.

Terry L Harvey

# **NOVEMBER 2023 SMARTPHONE SIG**

Those attending this week after Thanksgiving were Jim Hempel, Jan Mlagan, Margaret Cortez, Richard Durand, J J Johnson, Rita Bruce, Don Skarda, and John Schwarzmeier. Attendance was low due to some confusion over whether a meeting would be held this week or not.

Richard started us off with a question about Google Maps. He uses it every now and then and most of these times there are no issues, but sometimes the voice gets distorted, gravely, and off pitch. We did a search and found that others have the same issue. A recommend fix was to open Google Maps and go to its SETTINGS. This can be found by Google Maps clicking on the small circle in the upper right. It usually has your picture or initial in it.

This brings up a large menu of options. Scroll down to NAVIGATION SETTINGS which opens another set of menu options. Go to VOICE SELEC-TION and select ENGLISH US, not the selection that SPEAKS STREET NAMES. This should clear up the issue, Richard was anxious to give it a try.

Since there were no more questions, we moved onto a few short topics that I had open in my browser. The first one is an article in Family Handyman, titled "How to Clear Cookies from Your Phone (and Why You Should)". Let's begin by explaining the difference between cookies and cache.

Cookies are text files used to store information

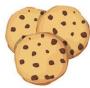

about you, such as a username and password, preferred settings, web activity, and more. Examples of cookies include your login information, subject preferences on a news site (including if

you'll see business or sports loaded first), and your browsing history at your favorite online stores. Cookies also connect with targeted ads.

Your cache, on the other hand, stores page resources, including images, with the goal of reducing

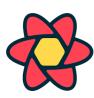

load time and improving user experience. So, if you previously visited a website and downloaded these files before, the browser doesn't have to download them again, which makes the

page upload faster."

What does clearing your cookies do? The primary reason for clearing cookies is for the performance benefits. Each website that you visit uses cookies that take up storage space. By clearing cookies, you not only free up this storage space, but you also improve your phone's performance.

There are a lot of easy ways to speed up your phone, clearing cookies and cache is just one of them.

It's also important to keep in mind that every time you clear cookies, you'll be clearing all your saved passwords—which means you'll have to enter them again the next time you visit your favorite websites.

iPhones use Safari as their default browser. To clear cookies: Go to Settings —> Safari —> Clear History and Website Data. When "Clear History and Data" pops up, tap it to confirm. This won't delete infor-

mation stored on AutoFill. But take note, when you do this, this action will close all of your open Safari tabs. If you don't want your iPhone

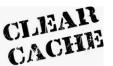

to store cookies at all go to Settings —> Safari —> Block All Cookies.

Keep in mind, doing this may prohibit you from visiting websites that require cookies in the future.

In Google Chrome on Androids, click the three vertically aligned dots on the top right of the screen —> History —> Clear browsing data. Check the box next to the items you wish to delete: Browsing history, Cookies and site data, and/or cached images and files. Tap the upside-down triangle next to "All time" to set the timeframe you wish to delete; your choices range from the last hour to all time. Finally, tap the "Clear data" button to complete the process.

Unfortunately, there's no way to clear the cache of all third-party apps at once. To clear the cache of individual apps, go to Settings —> Apps. From there, select an individual app, tap on "Storage." If you see "Clear cache" tap on it. If you don't see it, that particular app doesn't allow you to clear its cache.

The next topic was on net neutrality which became standard about 10 years ago. Then a new FCC director decided it wasn't needed and did away with that requirement. Now we have another new FCC chairman who may reinstate these rules.

What is Net Neutrality? `It is the principle that all internet traffic is treated equally, meaning your broadband provider won't slow down or speed up sites you visit according to whether those sites pay extra money to have their traffic prioritized,

or whether they have a special relationship with your provider. For instance, if you get your internet through Comcast, then it shouldn't speed up access to its own streaming service Peacock while slowing down competitor services like Netflix and Disney Plus.

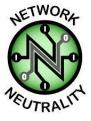

Legislation has been passed in California, Oregon, Washington, Vermont, Maine and Colorado, while executive orders mandate net neutrality in at least four other states.

Fake News! Misinformation! Mixed in with all the fair, factual, and well-researched reporting was something more sinister: Fake news, stories that seemed accurate, but were actually downright false. We hear this so often in and about news reports. Can anything be done to sort out the truths?

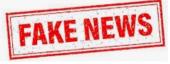

Here are some ways to sort this out as reported in a Harvard article titled 4 Tips for Spotting a

Fake News Story. The entire article can be read here. https://summer.harvard.edu/blog/4-tips-for-spottinga-fake-news-story/

The first tip is to vet the publisher's credibility. Look closely at the domain name. Don't fall for the common tactic of adding to the end of the URL. Amazon.com is legit, but Amazon.com.ru is not. Check out the publications point of view and who the author is.

The next tip is to pay attention to the quality and timeliness. Is there a date on article? ALL CAPS? Errors in spelling? Lots of punctuation!!!!!. These are all bad signs.

The third tip is to check the sources and citations. How did you find it? On social media? Is it clickbait? Is this information available on other sites? Can you perform reverse searches for sources and image? Harvard has more info on this site. https:// guides.library.harvard.edu/fake

The last tip is to ask the pros. There are many, such as Snopes.com, PolitiFact.com, and FactCheck.org. I've been sent some mind blowing articles, filled with

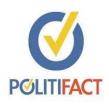

statistics. When I looked on Snopes, it was very clear this was a bogus article filled with lies. I don't know if the sender was on some kind of mis-**POLITIFACT** sion or just didn't bother to check it out before sending it to a long mail

list.

We brought this to a close with a Geeks on Tour video about smart watches. It featured someone we have all seen before and our January 2024 presenter, Ron Brown. This time he is in a guestion-and-answer format. His first question to come in was about AFib.

This stands for atrial fibrillation (AF), which is a type of arrhythmia, or abnormal heartbeat. AFib is caused by extremely fast and irregular beats from the upper chambers of the heart (usually more than 400 beats per mi-

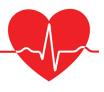

nute). A normal, healthy heartbeat involves a regular contraction of the heart muscle. AFib (AF) can lead to blood clots in the heart. The condition also increases the risk of stroke, heart failure and other heart-related complications.

A participant on the video asked about smartwatches taking blood pressure. Samsung is the only supplier

of these smartwatches that is FDA approved to monitor BP. Another person wanted to know if they can read blood sugar levels too. No smartwatch is FDA approved for this task.

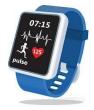

After that Ron talked about sleep monitoring. This function is not FDA approved. Most of these watches claim to monitor your sleep. Ron tried two different brands one night and the next morning the results weren't even close. He suggested using this feature for amusement only. Perhaps from the same device, you may get an indication of your sleep getting better or worse. But don't count on the absolute values.

As far as the best watch choice, Ron really likes the Fitbit 6 with a list price of \$150, and found on sale as low as \$100. It has lots of bells and whistles and works with both Apple and Android phones.

Since we still had time left, we took one of Terry's

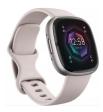

questions about her power bank. She said she hardly uses it and when she does, it is still fully charged. Is that possible? Short answer is YES. The chemistry of lithium-ion batteries is such that it

doesn't bleed off part of its charge when not in use.

And since we still had time, we closed with some fun stuff.

Jim Hempel

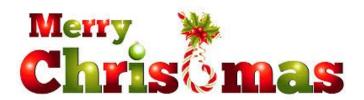

Robert J. Banerian, CPCU, ARM Personal and Commercial Insurance Chartered Property Casualty Underwriter

Banerian & Associates, Inc. 8626B W. Greenfield Ave. #A-300 West Allis, WI 53214

banerianassoc@milwpc.com 414-259-1396 Fax: 414-259-1398

**WAUC: Wisconsin All-computer Users Club, WAUC** was established to provide an educational forum for people interested in learning about computers and related devices. WAUC provides educational programs and publications for its members, as well as providing social and charitable opportunities for the membership. While WAUC is a private club and doesn't share any member information outside the club, we encourage members to interact with other members and to facilitate this we publish a membership directory, an email, and promote via a public Facebook group where we often add pictures of group events and our public website.

**WAUCtalk** is a publication of the Wisconsin All-computer Users Club. WAUC is a computer club dedicated to promoting and instructing the use of computers by WAUC members. WAUCtalk is emailed to all WAUC membership. Free advertising is available to all WAUC members. We are not responsible for omissions or errors.

### WAUC Application for Membership / Renewal

| Address |       |     |
|---------|-------|-----|
| email   |       |     |
| City    | State | Zip |

What do you want to do with your computer?\_\_\_\_

To join WAUC, please send a completed form along with a check for \$30 (\$15 after July 1st) to cover dues from January 1st through December 31st, 2024.

## WAUC

% Bob Banerian

P.O. Box 340883

Milwaukee, WI 53234-0883

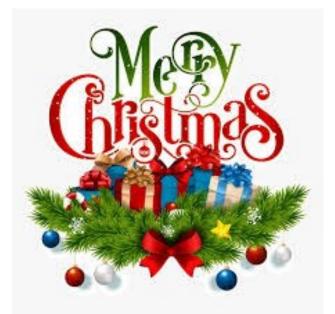

**First Class** 

# Save \$5 off next year's dues by paying before the end of the year.